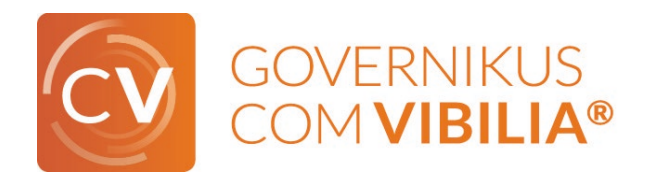

# ReadMe für die Nutzung von Governikus

# COM Vibilia auf einem Terminalserver

Stand: 26.04.2021

### **Inhalt**

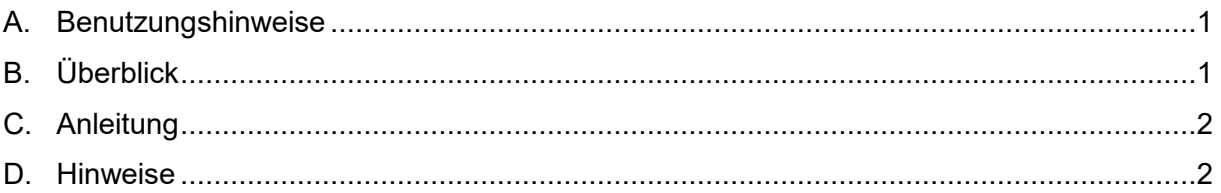

## <span id="page-0-0"></span>**A. Benutzungshinweise**

Diese ReadMe-Datei richtet sich an den Administrator der Anwendung Governikus COM Vibilia bzw. des Installationsprogramms ("MSI-Installer").

## <span id="page-0-1"></span>**B. Überblick**

- Die Software Governikus COM Vibilia wird (für das Betriebssystem Windows) über ein Installationsprogramm ("Installer", .msi-Paket) auf dem Rechner des Nutzers installiert. Standardmäßig erfolgt die Installation der Programmdateien in den Ordner appdata/allusers oder, bei eingeschränkten Schreibrechten, in den Ordner user/temp.
- Governikus COM Vibilia kann, neben dem Betrieb als Einzelplatzlösung, ebenfalls auf einem Terminalserver betrieben werden. Für die Nutzung der Software auf einem Terminalserver sind Einstellungen in der Startdatei des Programms vorzunehmen, die in dieser Readme-Datei erläutert werden.
- Die benötigte Funktionalität zur Lauffähigkeit auf Terminalservern ist ab Version 2.0.8 des Installationsprogramms gegeben.
- Informationen zu den unterstützten Terminalservern finden Sie im Dokument "Unterstützte Kombinationen Terminalserver – Betriebssysteme - Chipkartenlesegeräte".

## <span id="page-1-0"></span>**C. Anleitung**

- Durch einen eindeutigen Parameter (**-Dgc.folder=)**, der dem Installer mitgegeben werden kann, kann der Download der Software auf ein bestimmtes Netzlaufwerk umgeleitet werden. Damit wird eine gemeinsame Nutzung der Anwendung durch mehrere Anwender möglich. Außerdem wird mit der Vorgabe eines bestimmten Netzwerkpfades die routinemäßige Löschung des temp-Verzeichnisses in Citrix-Umgebungen umgangen.
- Dieser Parameter ist vergleichbar mit anderen Java-Umgebungsparametern, die bspw. die Festlegung des maximal zu belegenden Arbeitsspeichers definieren.
- Im Folgenden ist ein Beispiel aufgeführt, wie der Parameter an den Installer übergeben werden kann:

#### **Beispiel:**

In der .ini-Datei wird die Zeile, in der die Parameter für die Java VM angegeben werden, um einen Parameter ergänzt, der das Verzeichnis zum Download der Software angibt.

#### Beispiel:

<span id="page-1-1"></span>Virtual Machine Parameters=-Xms256M -Xmx768M **-Dgc.folder=D:\…**

### **D. Hinweise**

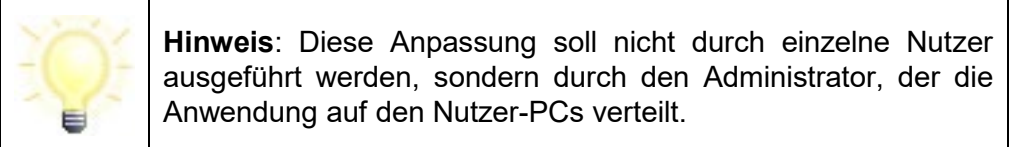

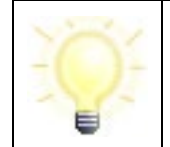

**Hinweis**: Bitte beachten Sie, dass die Einstellungen gelöscht werden, wenn ein neues MSI-Installationsprogramm installiert wird.